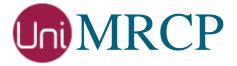

# Julius Plugin

### Administrator Guide

Revision: 5

Distribution: Red Hat / Cent OS

Created: February 3, 2017

Last updated: August 30, 2017

Author: Arsen Chaloyan

## Table of Contents

| 1 Ove  | erview                                                                                  | 3  |
|--------|-----------------------------------------------------------------------------------------|----|
| ]      | 1.1 Applicable Versions                                                                 | 3  |
| 2 Inst | talling RPMs Using YUM                                                                  | 4  |
| 2      | 2.1 Repository Configuration 2.2 Repository Verification 2.3 Julius Plugin Installation | 4  |
| 3 Inst | talling RPMs Manually                                                                   | 6  |
|        | 3.1 Package List                                                                        |    |
| 4 Obt  | taining License                                                                         | 8  |
| 4      | 4.1 License Type                                                                        | 8  |
| 5 Cor  | nfiguring Server and Plugin                                                             | 9  |
| 4      | 5.1 Plugin Factory                                                                      | 9  |
| 6 Val  | idating Setup                                                                           | 10 |
|        | 6.1 Launching Server                                                                    |    |

### 1 Overview

This guide describes how to obtain and install binary packages for the Julius plugin to the UniMRCP server on Red Hat-based Linux distributions. The document is intended for system administrators and developers.

#### 1.1 Applicable Versions

Instructions provided in this guide are applicable to the following versions.

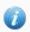

UniMRCP 1.5.0 and above

UniMRCP Julius Plugin 1.0.0 and above

### 1.2 Supported Distributions

UniMRCP binary packages are currently available only for x86\_64 (64-bit) architecture.

| Operating System    | 32-bit | 64-bit   |
|---------------------|--------|----------|
| Red Hat / Cent OS 6 |        | <b>√</b> |
| Red Hat / Cent OS 7 |        | <b>✓</b> |

Note: packages for other distributions can be made available upon request. For more information, contact <a href="mailto:services@unimrcp.org">services@unimrcp.org</a>.

#### 1.3 Authentication

UniMRCP binary packages are available to authenticated users only. In order to register a free account with UniMRCP, please visit the following page.

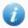

https://www.unimrcp.org/profile-registration

Note: a new account needs to be verified and activated prior further proceeding.

# 2 Installing RPMs Using YUM

Using the Yellowdog Updater, Modifier (yum), a command-line package management utility for Red Hat-based distributions, is recommended for installation of UniMRCP binary packages.

#### 2.1 Repository Configuration

The content of a typical yum configuration file, to be placed in /etc/yum.repos.d/unimrcp.repo, is provided below.

```
[unimrcp]
name=UniMRCP Packages for Red Hat / Cent OS-$releasever $basearch
baseurl=https://username:password@unimrcp.org/repo/yum/main/rhel$releasever/$basearch/
enabled=1
sslverify=1
gpgcheck=1
gpgkey=https://unimrcp.org/keys/unimrcp-gpg-key.public

[unimrcp-noarch]
name=UniMRCP Packages for Red Hat / Cent OS-$releasever noarch
baseurl=https://username:password@unimrcp.org/repo/yum/main/rhel$releasever/noarch/
enabled=1
sslverify=1
gpgcheck=1
gpgcheck=1
gpgcheck=1
gpgkey=https://unimrcp.org/keys/unimrcp-gpg-key.public
```

The username and password fields included in the HTTPS URI must be replaced with the corresponding account credentials.

### 2.2 Repository Verification

In order to verify that yum can properly connect and access the UniMRCP repository, the following command can be used.

```
yum repolist unimrcp
yum repolist unimrcp-noarch
```

where *unimrcp* and *unimrcp-noarch* are names of the sections set in the yum configuration file above.

In order to retrieve a list of packages the UniMRCP repository provides, the following command can be used.

```
yum --disablerepo="*" --enablerepo="unimrcp" list available
```

yum --disablerepo="\*" --enablerepo="unimrcp-noarch" list available

### 2.3 Julius Plugin Installation

In order to install the Julius plugin package, including all the dependencies, use the following command.

yum install unimrcp-julius

In order to install the en-US model package for Julius, use the following command.

yum install unimrcp-julius-model-en-US

Note: this package provides acoustic data files required for the Julius engine to perform recognition for the en-US language. Packages for other languages can be made available upon request.

In order to install the additional data files for the sample client application *umc*, the following command can be used.

yum install umc-addons

Note: this package is optional and provides additional data which can be used for validation of basic setup.

# 3 Installing RPMs Manually

UniMRCP RPM packages can be installed manually using the *rpm* utility. Note, however, that the system administrator should take care of package dependencies and install all the packages in appropriate order.

The RPM packages have the following naming convention:

\$packagename-\$universion-\$packageversion.el\$rhelversion.\$arch.rpm

#### where

- packagename is the name of a package
- *universion* is the UniMRCP version
- packageversion is the RPM release version
- rhelversion is the Red Hat version
- arch is the architecture (x86\_64, i686, ...)

#### 3.1 Package List

The following is a list of UniMRCP RPM packages required for the installation of Julius plugin.

| Package Name               | Description                                                        |
|----------------------------|--------------------------------------------------------------------|
| unimrcp-julius             | Julius plugin to the server.                                       |
| unimrcp-julius-model-en-US | Julius en-US language files.                                       |
| umc-addons                 | Sample en-US data files used with umc. [Optional]                  |
| unilicnodegen              | Node information retrieval tool, required for license deployment.  |
| unimrcp-server             | Shared library and application of the server.                      |
| unimrcp-client             | Shared libraries and sample applications of the client. [Optional] |
| unimrcp-demo-plugins       | Set of demo plugins to the server. [Optional]                      |
| unimrcp-common             | Data common for the client and the server.                         |
| uniapr                     | UniMRCP edition of the Apache Portable Runtime (APR) library.      |

| uniapr-util  | UniMRCP edition of the Apache Portable Runtime Utility (APR-Util) library. |
|--------------|----------------------------------------------------------------------------|
| unisofia-sip | UniMRCP edition of the Sofia SIP library.                                  |

#### 3.2 Package Installation Order

Note that all the RPM packages provided by UniMRCP are signed by a GNU Privacy Guard (GPG) key. Before starting the installation, you may need to import the public key in order to allow the *rpm* utility to verify the packages.

```
rpm --import https://unimrcp.org/keys/unimrcp-gpg-key.public
```

Packages for the APR, APR-Util and Sofia-SIP libraries must be installed first.

```
rpm -ivh uniapr-$aprversion-$packageversion.el$rhelversion.$arch.rpm rpm -ivh uniapr-util-$apuversion-$packageversion.el$rhelversion.$arch.rpm rpm -ivh unisofia-sip-$sofiaversion-$packageversion.el$rhelversion.$arch.rpm
```

Then, a package containing common data for the client and the server, and a package for the server should follow.

```
rpm -ivh unimrcp-common-$universion-$packageversion.el$rhelversion.$arch.rpm rpm -ivh unimrcp-server-$universion-$packageversion.el$rhelversion.$arch.rpm
```

Next, a package containing the utility tool *unilicnodegen*, required for license deployment.

```
rpm -ivh unilicnodegen-$toolversion-$packageversion.el$rhelversion.$arch.rpm
```

Next, a package containing the Julius plugin should follow.

```
rpm -ivh unimrcp-julius-$universion-$packageversion.el$rhelversion.$arch.rpm
```

Finally, one or more packages corresponding to a particular language should follow.

rpm -ivh unimrcp-julius-model-en-US-\$universion-\$packageversion.el\$rhelversion.noarch.rpm

# 4 Obtaining License

The Julius plugin to the UniMRCP server is a commercial product, which requires a license file to be installed.

#### 4.1 License Type

The following license types are available:

- Trial
- Production
- Test and Development

#### 4.2 Node Information

The license files are bound to a node the product is installed on. In order to obtain a license, the corresponding node information needs to be retrieved and submitted for generation of a license file.

Use the installed tool unilicnodegen to retrieve the node information.

#### /opt/unimrcp/bin/unilicnodegen

As a result, a text file *uninode.info* will be saved in the current directory. Submit the file *uninode.info* for license generation to services@unimrcp.org by mentioning the product name in the subject.

#### 4.3 License Installation

The license file needs to be placed into the directory /opt/unimrcp/data.

cp umsjulius\_\*.lic /opt/unimrcp/data

# 5 Configuring Server and Plugin

#### 5.1 Plugin Factory

In order to load the Julius plugin into the UniMRCP server, open the file *unimrcpserver.xml*, located in the directory /opt/unimrcp/conf, and add the following entry under the XML element <plugin-factory>. Disable other recognition plugins, if available. The remaining demo plugins might also be disabled, if not installed.

### 5.2 Logger

In order to enable log output from the plugin and set filtering rules, open the configuration file *logger.xml*, located in the directory */opt/unimrcp/conf*, and add the following entry under the element *<sources>*.

```
<source name="JULIUS" priority="INFO" masking="NONE"/>
```

#### 5.3 Julius

The configuration file of the plugin is located in /opt/unimrcp/conf/umsjulius.xml and the data files are in the directory /opt/unimrcp/data/julius.

Refer to the *Usage Guide* for more information.

# 6 Validating Setup

Validate your setup by using the sample UniMRCP client and server applications on the same host. The default configuration and data files should be sufficient for a basic test.

#### 6.1 Launching Server

Launch the UniMRCP server application.

```
cd /opt/unimrcp/bin
./unimrcpserver
```

In the server log output, check whether the plugin is normally loaded.

```
[INFO] Load Plugin [JRecog-1] [/opt/unimrcp/plugin/umsjulius.so]
```

Next, check for the license information.

```
[NOTICE] UniMRCP Julius License

-product name: umsjulius
-product version: 1.0.0
-license owner: Name
-license type: trial
-issue date: 2017-01-28
-exp date: 2017-02-27
-channel count: 2
-feature set: 0
```

Next, make sure that the Julius recognition server processes are normally started and the plugin can connect to them.

```
    [INFO] Connected to JServer #0 Control Port localhost:10500 attempt 1
    [INFO] Connected to JServer #1 Control Port localhost:10500 attempt 1
    [INFO] Connected to JServer #2 Control Port localhost:10500 attempt 1
    [INFO] Connected to JServer #3 Control Port localhost:10500 attempt 1
```

#### 6.2 Launching Client

Note: the optional package *umc-addons* must be installed for this test to work.

Launch the sample UniMRCP client application umc.

```
cd /opt/unimrcp/bin
./umc
```

Run a typical speech recognition scenario by issuing the command *run j1* from the console of the *umc* client application.

```
run j1
```

This command sends a RECOGNIZE request to the server and then starts streaming a sample audio input file *callsteve.pcm* to recognize.

Check for the NLSML results to be returned as expected.

Visually inspect the log output for any possible warnings or errors.

Note that utterances are stored in the *var* directory, if the corresponding parameter is enabled in the configuration file *umsjulius.xml* and/or requested by the client.